# **dormakabazz**

# **Demandes de congés simplifiées B-COMM pour SAP**

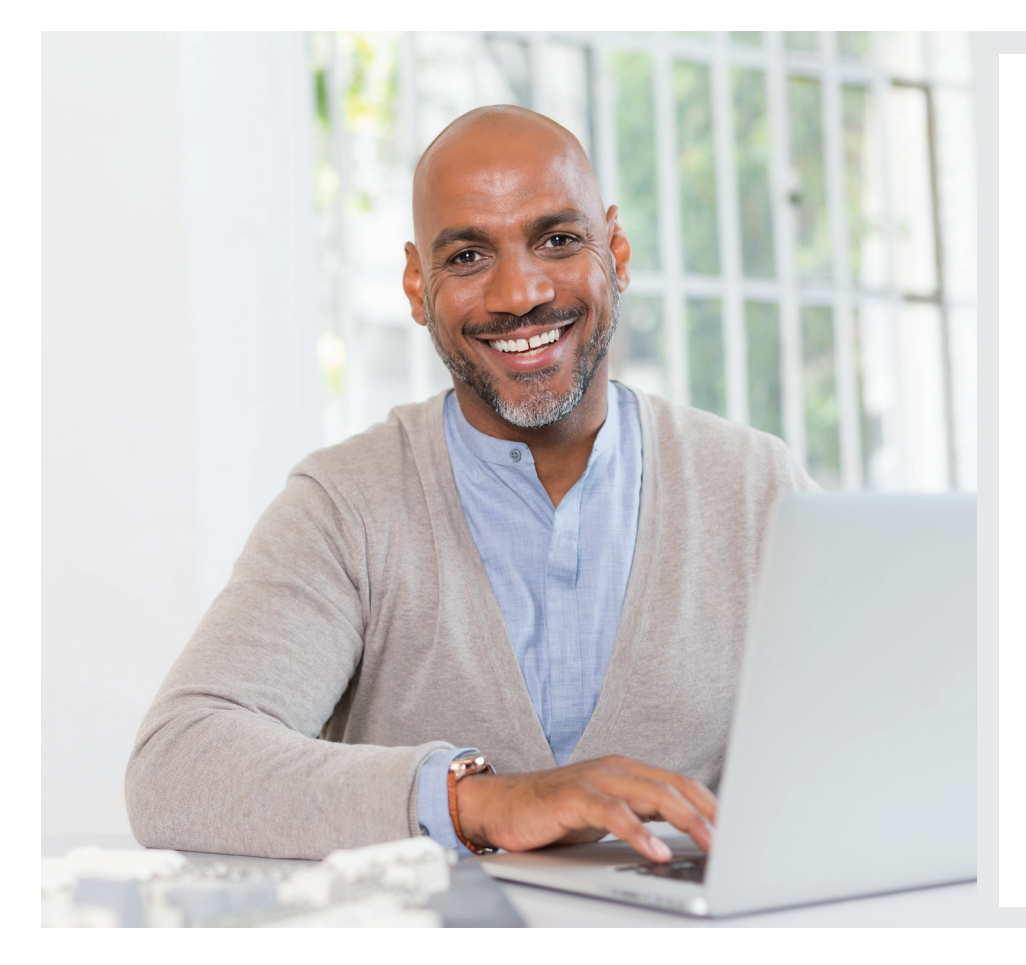

#### **Les avantages en un coup d'œil :**

- Administration des temps d'absence et de présence, comme les demandes de vacances, les horaires variables ou les formations complémentaires
- Demande, gestion et approbation rapides et sans papier de demandes de congés
- Fonctions utilisateur distinctes pour les demandeurs, les supérieurs et les remplaçants
- Les outils tels que le calendrier d'équipe, les aperçus des demandes et les saisies des collaborateurs offrent au supérieur un aperçu rapide du statut des collaborateurs
- La redirection automatique des demandes de congés au remplaçant après un certain temps est intégrée dans le workflow

#### **Utilisation facile sur l'ordinateur**

Dans cette application basée sur le web, les collaborateurs peuvent créer, afficher, modifier ou lancer des processus d'approbation de leurs propres temps de présence et d'absence, confortablement depuis leur ordinateur. Les demandes de congés et d'horaires variables ou les demandes relatives aux voyages d'affaires ou aux séminaires, par exemple, peuvent être facilement soumises et gérées. En outre, il est possible de saisir des contingents de présence et de créer, corriger ou annuler des événements horaires (par ex. entrée).

Cette procédure dématérialisée accélère le processus lors de l'approbation des demandes et assure une économie de temps et d'argent.

#### **Demandes de congés rapide et simple sur le terminal**

Le module « Demande de congés pour terminaux » permet la saisie des temps de présence et d'absence sur le terminal dormakaba 97 00 / 98 00. Ainsi, chaque collaborateur peut vraiment créer sa demande de congés sans papier, de manière simple et rapide.

#### **Vous gardez toujours une vue d'ensemble avec le calendrier d'équipe**

Le calendrier d'équipe aide les collaborateurs à planifier leurs congés. Le calendrier d'équipe offre également au supérieur un aperçu rapide du statut des collaborateurs en termes de temps d'absence et de présence.

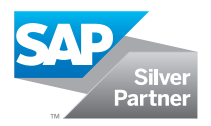

## **Fiche technique**

### **Demande de congés avec B-COMM pour SAP**

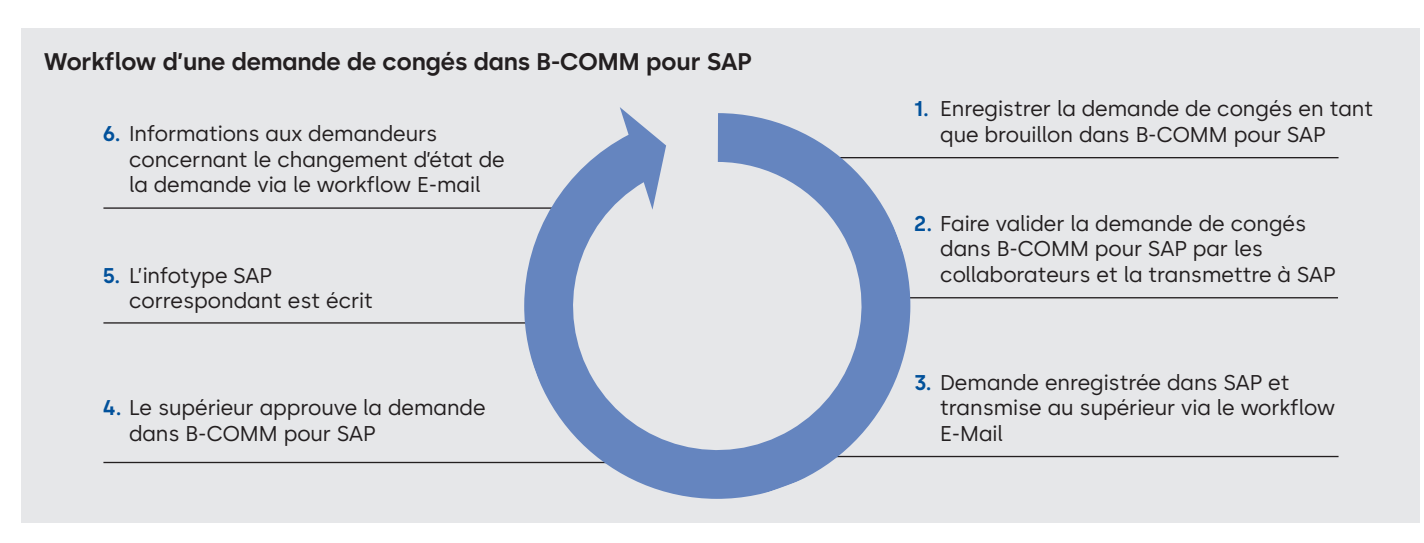

#### **Création d'une demande de congés**

- Accéder à la gestion des temps de présence et d'absence via un terminal dormakaba ou dormakaba ERP Time App
- Le processus débute par la lecture du badge ou en posant le doigt
- L'utilisateur peut obtenir une autorisation exclusivement dans B-COMM pour SAP via son profil utilisateur
- La demande de congés comprend toutes les fonctions de demande de congés, d'approbation par le supérieur et de confirmation ou de rejet d'un collaborateur.

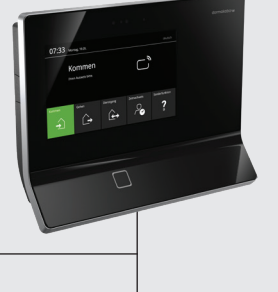

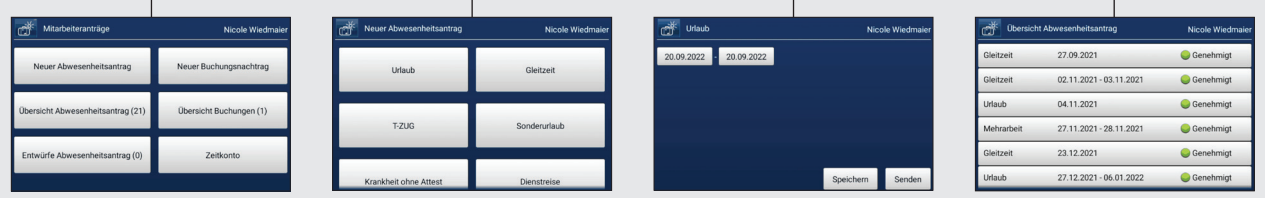

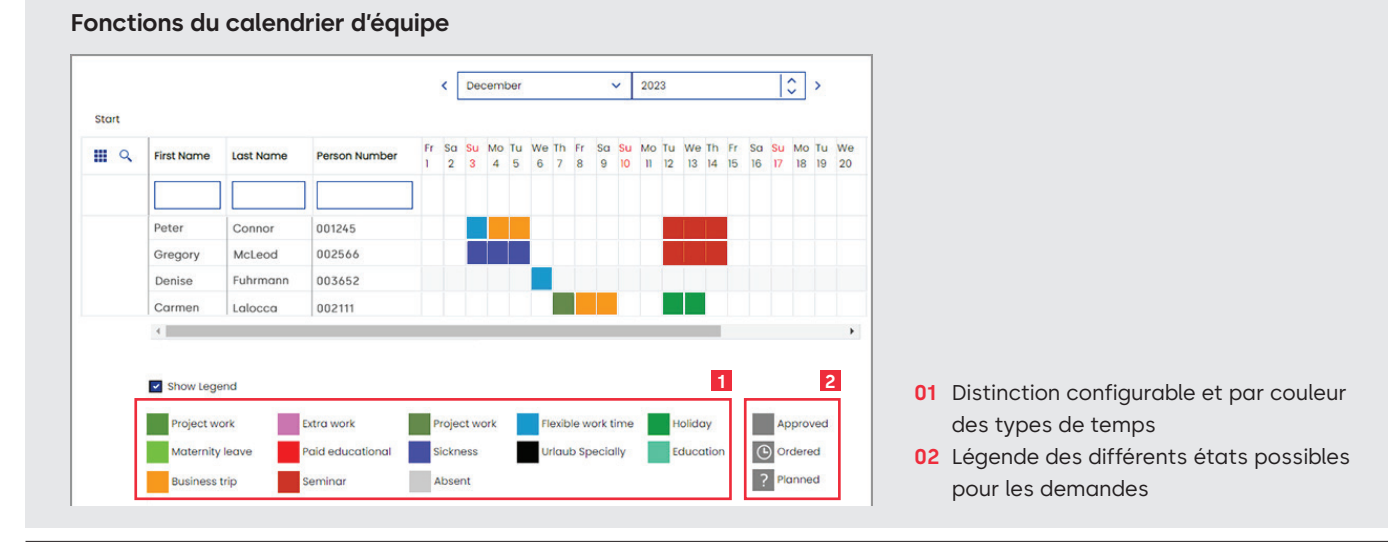

#### **Avez-vous des questions ? Nous serons heureux de vous conseiller.**

**dormakaba Belgium N.V.** | Monnikenwerve 17-19 | BE-8000 Brugge | T +32 50 45 15 70 | info.be@dormakaba.com | www.dormakaba.be **dormakaba France S.A.S.** | 2-6 place du Général de Gaulle | FR-92160 Antony | T +33 1 41 94 24 00 | marketing.fr@dormakaba.com | www.dormakaba.fr **dormakaba Luxembourg SA** | Duchscherstrooss 50 | LU-6868 Wecker | T +352 26710870 | info.lu@dormakaba.com | www.dormakaba.lu **dormakaba Suisse SA** | Chemin de Budron A5 | CH-1052 Le Mont-sur-Lausanne | T +41 848 85 86 87 | info.ch@dormakaba.com | www.dormakaba.ch